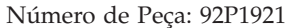

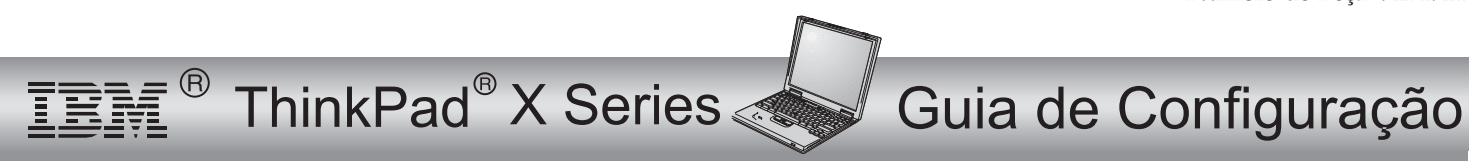

# Lista de Verificação para Desembalar o Produto

Obrigado por adquirir <sup>o</sup> computador IBM ThinkPad <sup>X</sup> Series. Compare os itens desta lista com os itens da caixa. Se algum item estiver faltando ou estiver danificado, entre em contato com seu revendedor.

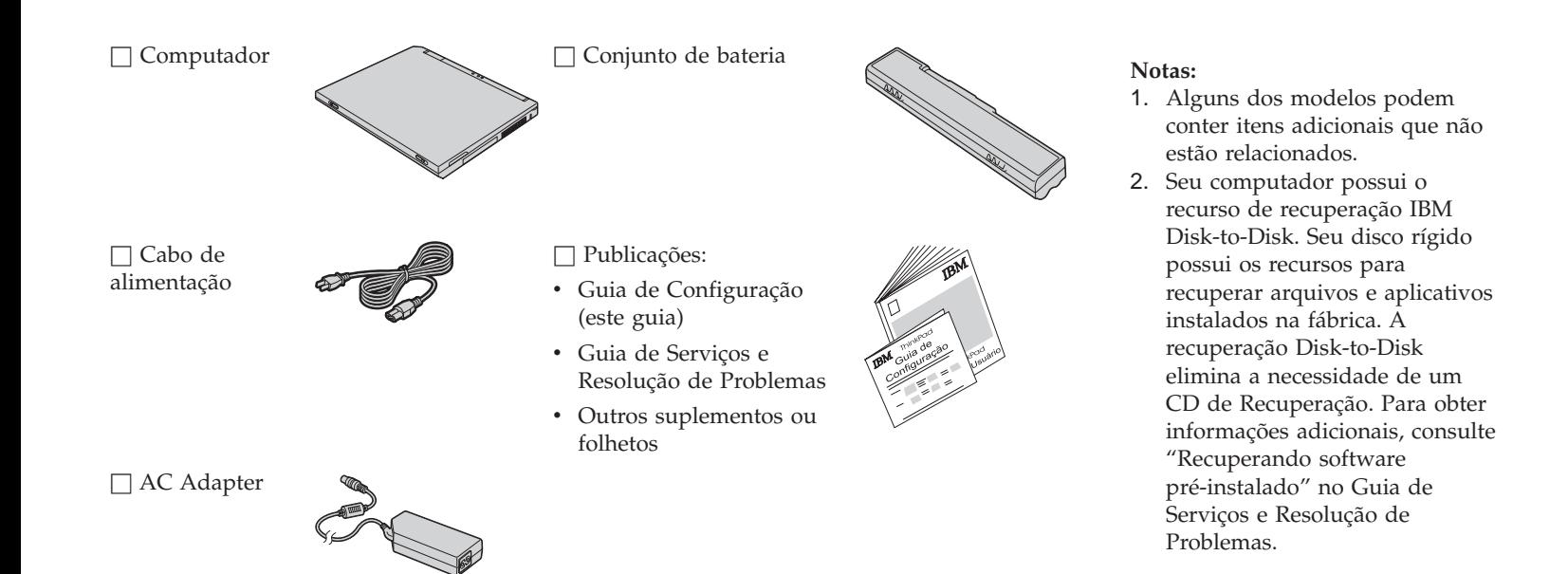

## **Instalando seu Computador**

**1.** Instalando <sup>a</sup> bateria.

a) Alinhe <sup>a</sup> parte frontal da bateria com <sup>a</sup> parte lateral do compartimento da bateria no computador **1** ; em seguida, empurre cuidadosamente a bateria em direção ao compartimento 2.

b) Deslize <sup>a</sup> trava da bateria para <sup>a</sup> posição travada.

**2.** Conectando <sup>a</sup> uma fonte de alimentação.

Conecte <sup>o</sup> AC Adapter na tomada de energia do computador (na parte traseira do computador). Faça as conexões na ordem mostrada.

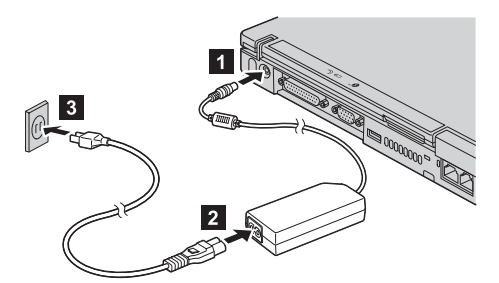

**3.** Ativação do sistema.

a) Abra tela do computador. Pressione as travas **1** e abra a tela **2**. Depois posicione <sup>a</sup> tela de forma conveniente para visualização.

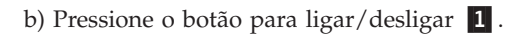

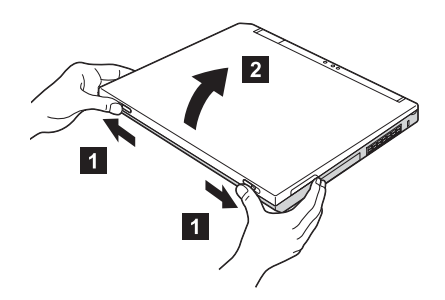

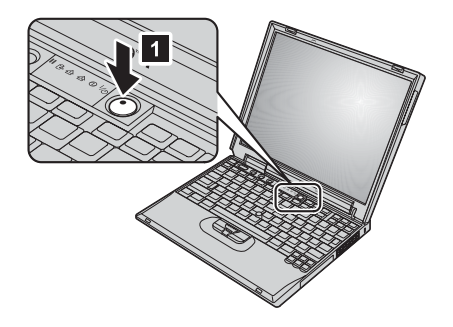

#### **4.** Utilizando <sup>o</sup> TrackPoint.

O TrackPoint é um dispositivo exclusivo para movimentar <sup>o</sup> ponteiro na tela. Utilizando <sup>o</sup> TrackPoint você pode realizar todas as operações de um mouse. Os botões direito <sup>e</sup> esquerdo funcionam como os botões direito <sup>e</sup> esquerdo de um mouse.

Para mover <sup>o</sup> ponteiro, utilize <sup>o</sup> pino do TrackPoint na parte central do teclado. Pressione levemente com seu dedo indicador esquerdo ou direito na direção em que deseja mover <sup>o</sup> ponteiro. Para selecionar <sup>e</sup> arrastar um objeto, pressione <sup>e</sup> segure um dos botões com <sup>o</sup> polegar, conforme requerido pelo seu software.

**Clicar** significa pressionar <sup>o</sup> botão esquerdo uma vez. **Clique duplo** significa pressionar <sup>o</sup> botão esquerdo duas vezes em um segundo.

Para obter informações adicionais sobre <sup>o</sup> TrackPoint, pressione <sup>o</sup> botão Access IBM para abrir <sup>o</sup> Access IBM, <sup>o</sup> seu sistema de ajuda integrado.

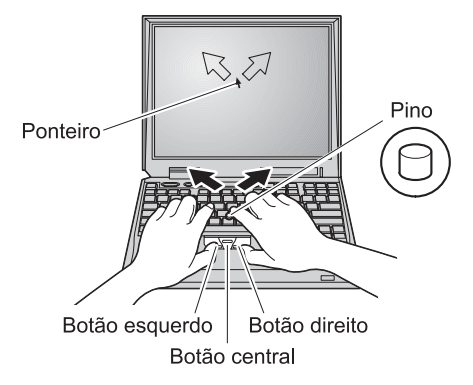

**5.** Utilização do controle de volume.

Você pode ajustar <sup>o</sup> nível de volume dos alto-falantes embutidos utilizando os seguintes botões:

- и.
- Diminuir Volume
- 2-Aumentar Volume
- 3-Silenciar

Se você silenciar <sup>o</sup> som e, em seguida, desligar <sup>o</sup> computador, <sup>o</sup> som permanecerá silenciado ao ligar <sup>o</sup> computador novamente. Para reativar <sup>o</sup> som, pressione <sup>o</sup> botão **Aumentar volume** ou **Diminuir volume**.

Quando você pressiona um desses botões após <sup>a</sup> conclusão da configuração do Windows, <sup>o</sup> indicador de volume aparece na tela por alguns segundos. Para obter informações adicionais sobre controle do volume, consulte <sup>o</sup> sistema de ajuda integrado, <sup>o</sup> Access IBM.

**6.** Configuração do Windows.

Seu computador <sup>é</sup> fornecido com um sistema operacional Microsoft ® Windows® XP ou 2000. Após ligar <sup>o</sup> seu computador, siga as instruções na tela para configurar <sup>o</sup> sistema operacional. Esse procedimento levará aproximadamente 30 minutos <sup>e</sup> seu computador será iniciado novamente várias vezes.

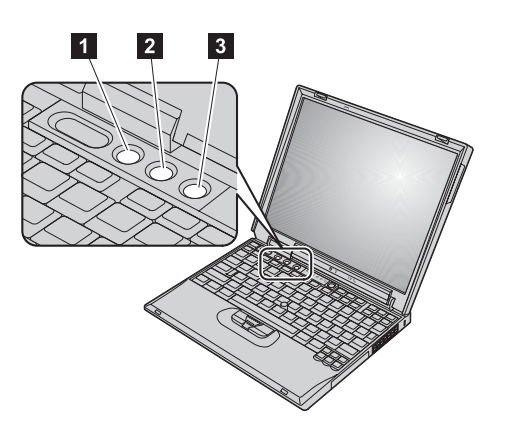

### **7.** Utilizando <sup>o</sup> Access IBM.

Sempre que você tiver uma pergunta sobre seu computador ou desejar exibir os Web sites IBM, simplesmente pressione <sup>o</sup> botão Access IBM.

O Access IBM é <sup>o</sup> centro de informações <sup>e</sup> de ajuda abrangente, integrado para seu computador. Ele pode ser transportado por você, eliminando <sup>a</sup> necessidade de transportar os manuais de referência.

Localize informações sobre seu computador ThinkPad <sup>e</sup> seus recursos, utilizando <sup>a</sup> função de pesquisa. Para obter acesso direto ao suporte <sup>e</sup> à ajuda, dicas de outros usuários móveis <sup>e</sup> informações sobre acessórios, softwares <sup>e</sup> atualizações, visite <sup>o</sup> Web site da IBM.

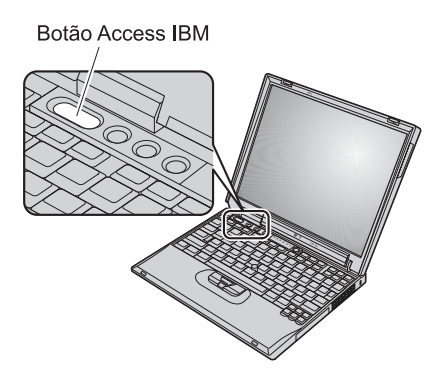

## **Instalando Memória**

Você pode aumentar <sup>a</sup> quantidade de memória em seu computador.

**Nota:** Utilize apenas tipos de memória suportados por seu computador. Se você instalar incorretamente <sup>a</sup> memória opcional ou instalar uma memória não-suportada, um aviso sonoro soará ao tentar iniciar <sup>o</sup> computador.

**Atenção:** Antes de iniciar <sup>a</sup> instalação de um módulo, toque em uma mesa de metal ou em um objeto de metal aterrado. Essa ação reduz qualquer eletricidade estática no corpo. <sup>A</sup> eletricidade estática poderia danificar <sup>o</sup> SO-DIMM.

Para instalar <sup>o</sup> SO-DIMM, faça <sup>o</sup> seguinte:

- **1.** Desligue <sup>o</sup> computador; em seguida, desconecte <sup>o</sup> AC Adapter <sup>e</sup> todos os cabos do computador.
- **2.** Feche <sup>a</sup> tela do computador <sup>e</sup> vire-o ao contrário.
- **3.** Remova <sup>a</sup> bateria.
- **4.** Solte os parafusos na tampa do slot de memória; em seguida, remova <sup>a</sup> tampa.

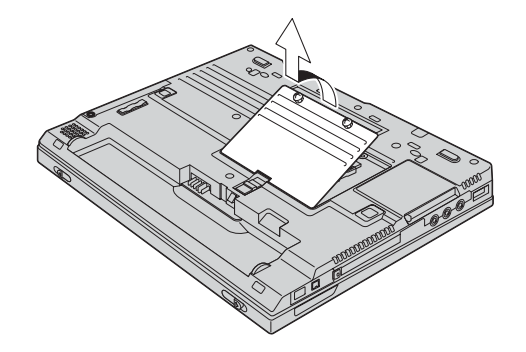

Se <sup>o</sup> SO-DIMM já estiver no slot de memória, remova-o para dar espaço para <sup>o</sup> novo módulo pressionando as travas em ambas as bordas do soquete ao mesmo tempo. Tome <sup>o</sup> cuidado de guardá-las para utilizá-las futuramente.

**5.** Localize <sup>o</sup> entalhe na lateral do SO-DIMM que estiver instalando.

**Atenção:** Para evitar danos ao SO-DIMM, não toque nas bordas de contato.

**6.** Com <sup>a</sup> extremidade do entalhe do SO-DIMM virado em direção à lateral do soquete, insira o SO-DIMM no soquete 1 em um ângulo de aproximadamente 20 graus; em seguida, pressione-o firmemente 2.

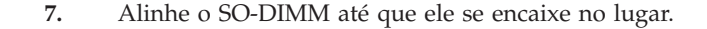

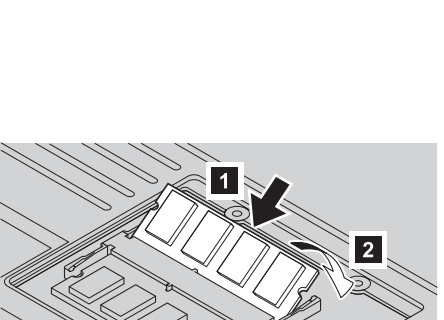

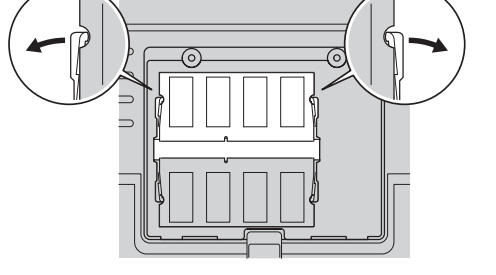

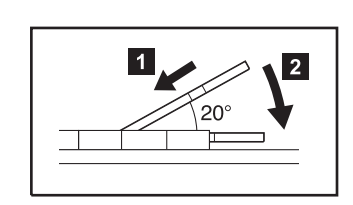

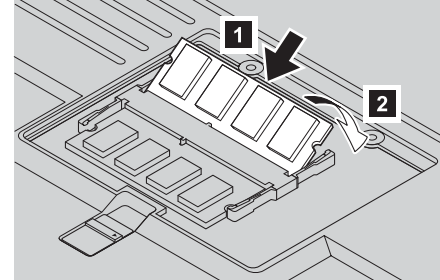

- **8.** Certifique-se de que <sup>o</sup> módulo SO-DIMM esteja preso firmemente no slot <sup>e</sup> que ele não se mova facilmente.
- **9.** Recoloque <sup>a</sup> tampa no slot de memória alinhando <sup>a</sup> parte posterior da tampa em primeiro lugar e, em seguida, apertando os parafusos.

**Atenção:** Quando tiver incluído ou atualizado um módulo SO-DIMM, não utilize seu computador até ter fechado <sup>a</sup> tampa do slot de memória. Nunca utilize <sup>o</sup> computador com tampa aberta.

**10.** Coloque <sup>a</sup> bateria no seu lugar, desligue <sup>o</sup> computador novamente <sup>e</sup> reconecte os cabos.

Para certificar-se de que <sup>o</sup> SO-DIMM foi instalado corretamente, faça <sup>o</sup> seguinte:

- **1.** Ligue <sup>o</sup> computador.
- **2.** Enquanto <sup>a</sup> mensagem "Para interromper <sup>a</sup> inicialização normal, pressione <sup>o</sup> botão azul Access IBM " é exibida no canto inferior esquerdo da tela, pressione <sup>o</sup> botão Access IBM.
- **3.** Dê um clique duplo em **Iniciar <sup>o</sup> Utilitário de Configuração**. <sup>A</sup> tela do IBM BIOS Setup Utility é exibida. O item "Installed memory" mostra <sup>a</sup> quantidade total de memória instalada em seu computador. Por exemplo, se seu computador possuir 256 MB de memória <sup>e</sup> você instalar um SO-DIMM de 256 MB nele, <sup>a</sup> quantidade mostrada em "Installed memory" deverá ser de 512 MB.

**Seu nome:**

**Nome da empresa:**

**Número do modelo:**

**Número de série:**

**Empresa ou serviço de revenda:**

**Web site de serviço da IBM:**

**Número de serviço da IBM:**

**Notas:**

Marcas Comerciais

Os termos <sup>a</sup> seguir são marcas comerciais da IBM Corporation nos Estados Unidos e/ou em outros países:

IBM

ThinkPad

TrackPoint

Microsoft <sup>e</sup> Windows são marcas comerciais da Microsoft Corporation nos Estados Unidos e/ou em outros países.